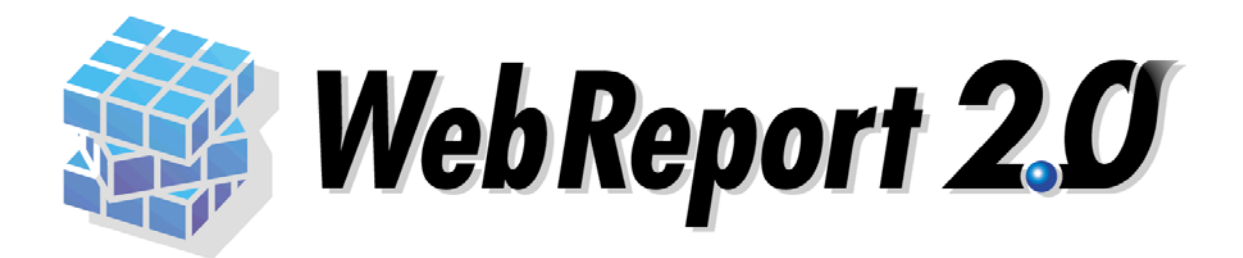

WebReport 2.0 WebReport 2.0 WebReport 2.0

#### ■ 版権**/**ご注意

 $\overline{\phantom{a}}$ 

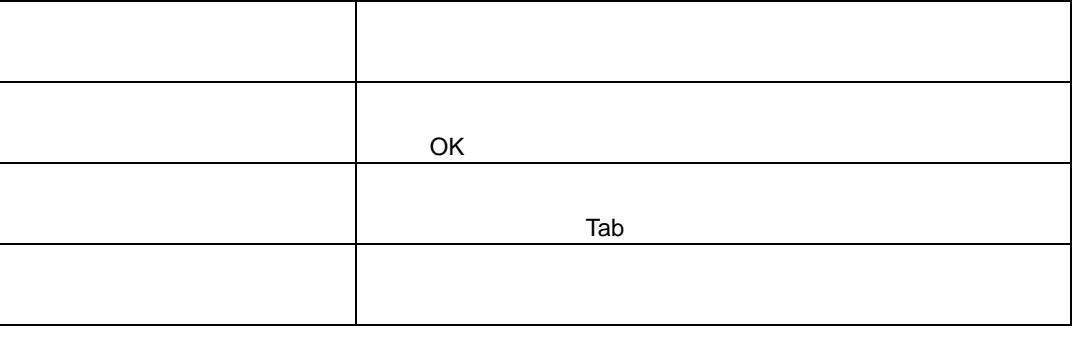

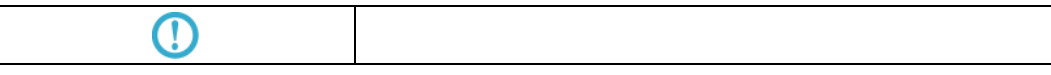

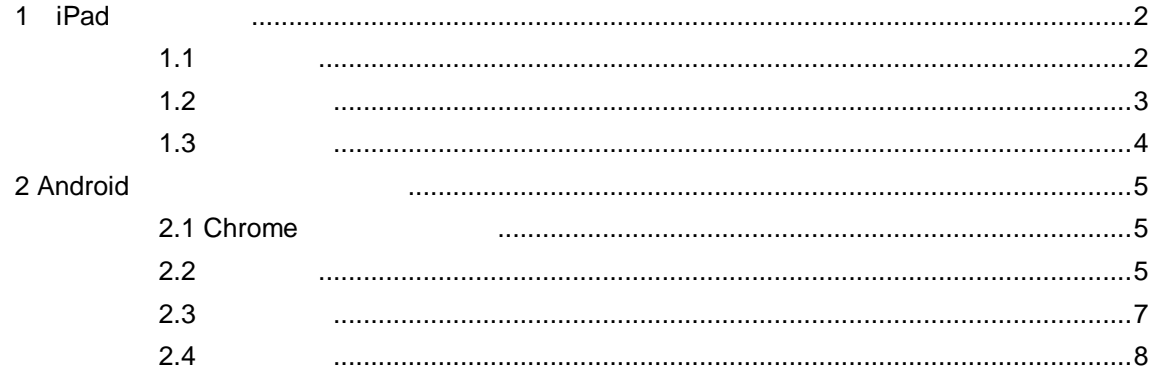

# <span id="page-3-0"></span>1 **iPad**

<span id="page-3-1"></span>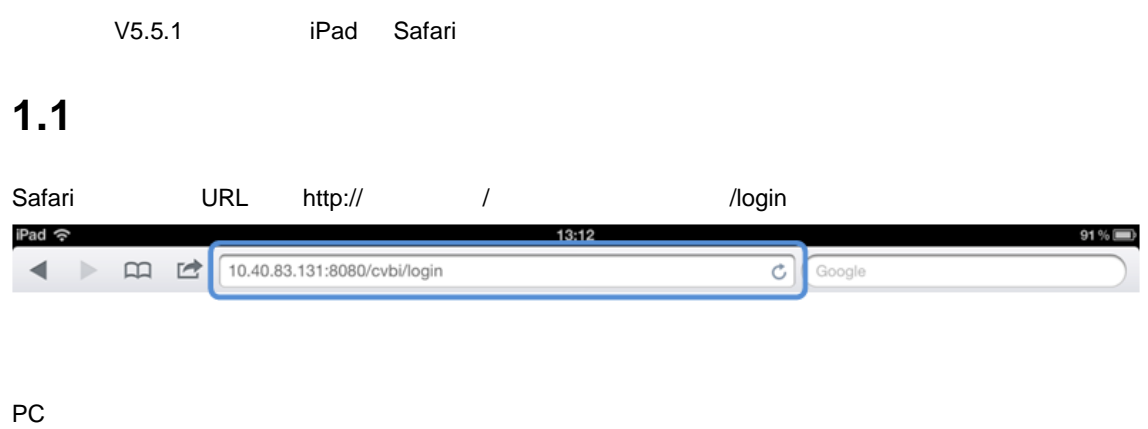

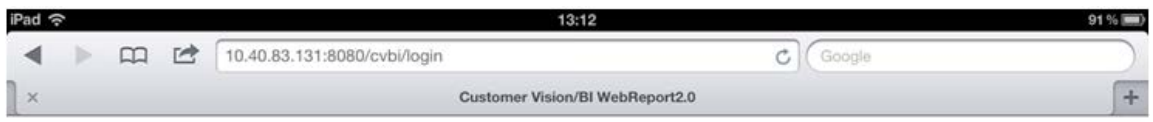

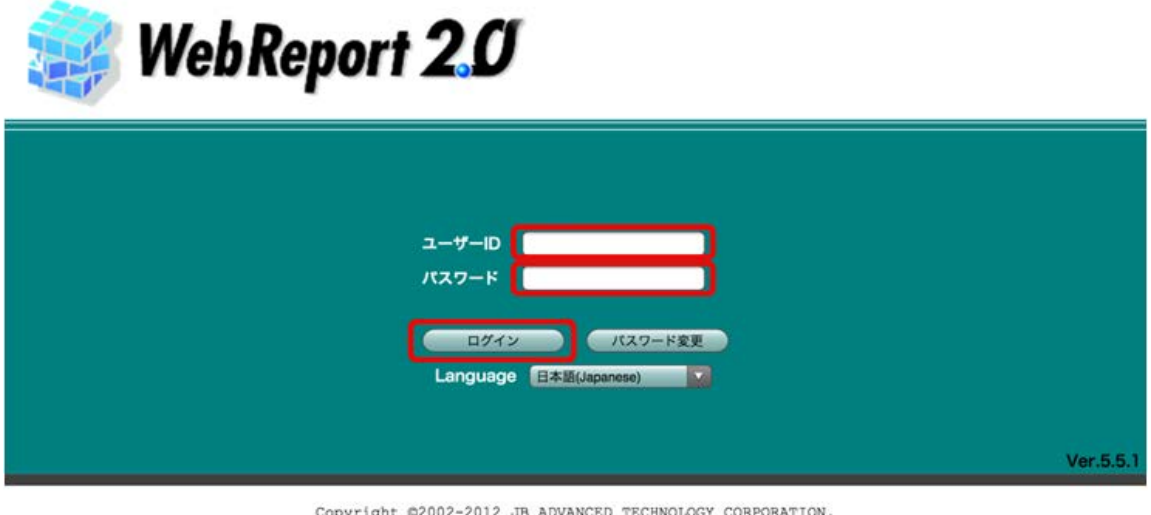

 $\label{eq:corpright} \begin{minipage}{0.9\textwidth} \begin{minipage}{0.9\textwidth} \begin{tabular}{@{}l@{}} \textbf{Coppright} & \textbf{0.2012} & \textbf{JB} & \textbf{AVANCED} & \textbf{TECHNOLOGY} & \textbf{CORPORTION} \end{tabular} \end{minipage} \end{minipage}$ 

 $\bar{a}$ 

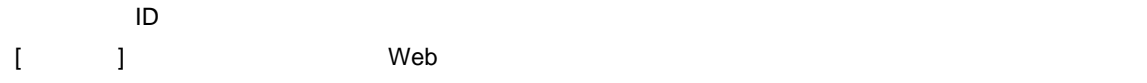

 $\bar{\nu}$ 

<span id="page-4-0"></span> $1.2$ 

基本的な動きは PC ブラウザと変わりませんが、iPad ではクリックの代わりにタップを使います。また、

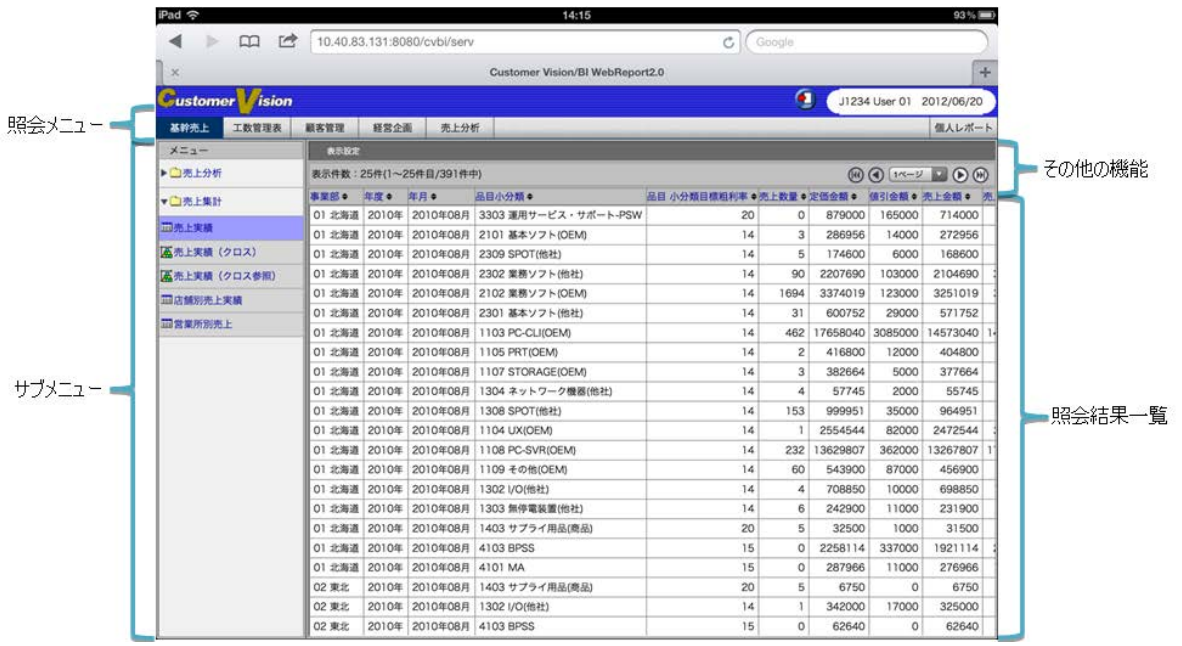

Web

### <span id="page-5-0"></span> $1.3$

**iPad** iPad しょうかん iPad しょうかん これはどれになります こうしょうかい

iPad

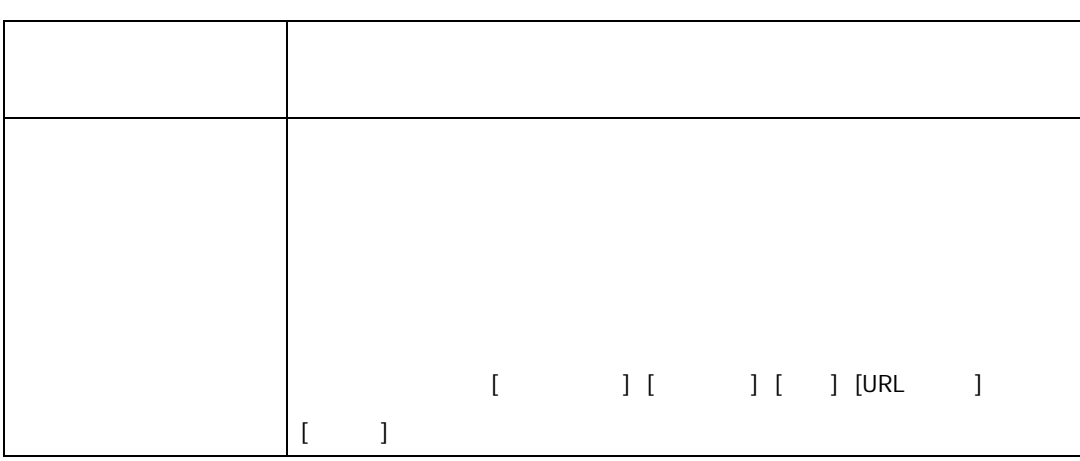

## <span id="page-6-0"></span>**2** Android

<span id="page-6-2"></span><span id="page-6-1"></span>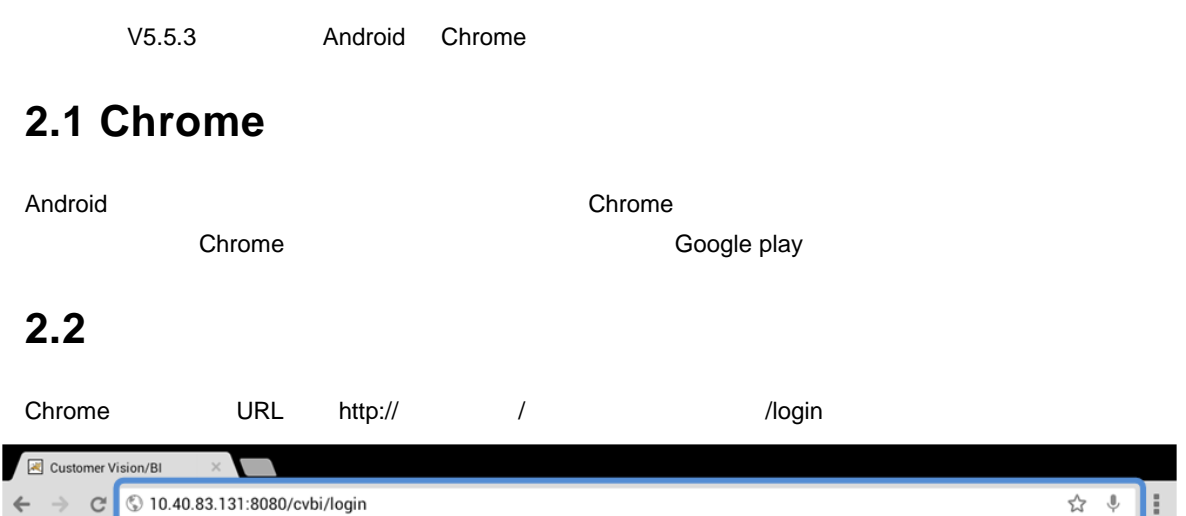

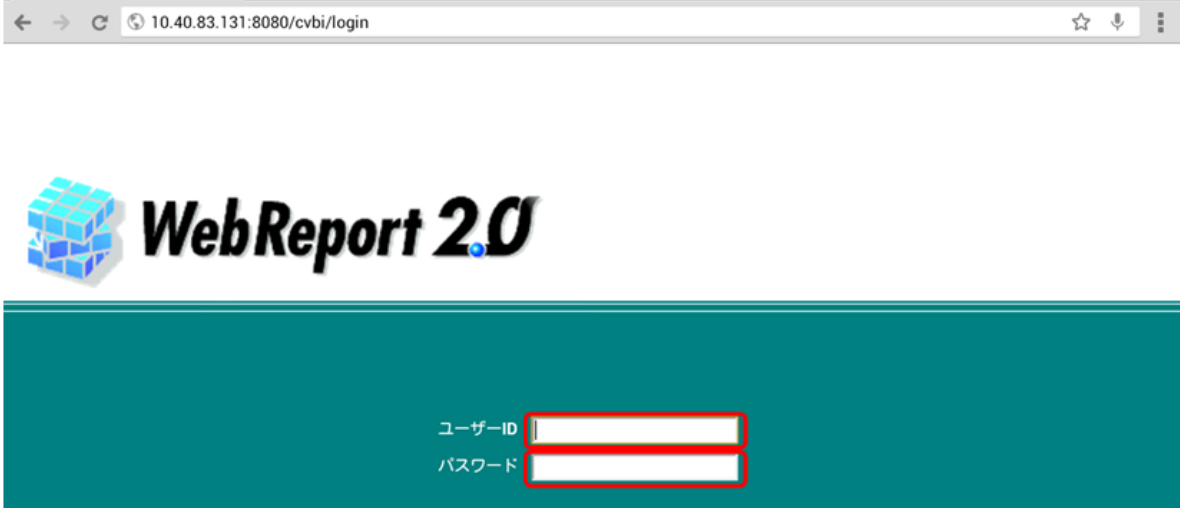

Copyright ©2002-2012 JB ADVANCED TECHNOLOGY CORPORATION.<br>All rights reserved.

Oグイン Aスワード変更

Ver. 5.5.1

н

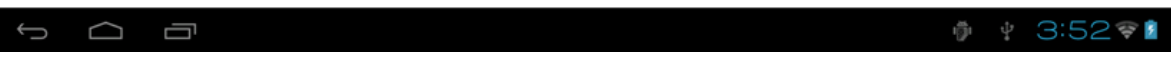

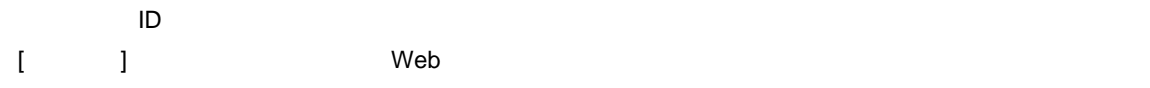

PC <sub>7</sub> The contract of the contract of the contract of the contract of the contract of the contract of the contract of the contract of the contract of the contract of the contract of the contract of the contract of the con

 $\overline{\phantom{a}}$ 

 $\boxed{\mathbb{R}}$  Customer Vision/Bl  $\times$ 

<span id="page-8-0"></span>**2.3** 操作方法

基本的な動きは PC ブラウザと変わりませんが、Android タブレットではクリックの代わりにタップを使  $\boxed{\color{blue} \blacktriangleleft} \text{ Customer Vision/BI} \qquad \qquad \color{red} \times \color{blue} \color{blue} \blacktriangleleft$  $\frac{1}{2}$  +  $\frac{1}{2}$  $\leftarrow$   $\rightarrow$  C  $\circ$  10.40.83.131:8080/cvbi/serv **Customer** *ision* J1234 User 01 2012/11/28 個人レポート  $x = a -$ その他の機能 表示作戦:25件(1~25件目/39件中)<br>東京富・ 年度・ 平月・ 8日小分類 -<br>101 北海道 2010年(2010年68月 3308連刑サービス・サポート-FSW<br>101 北海道 2010年(2010年68月 3308連刑サービス・サポート-FSW<br>101 北海道 2010年(2010年68月 2209 基本ソフト(654)<br>101 北海道 2010年(2010年68月 2209 基数ソフト(654)<br>101 北海道 2010 **CLASSE** 表示件数: 25件(1~25件目/391件中)  $\circledcirc$   $\circledcirc$   $\circledcirc$   $\circledcirc$ **v Chase Mark** 品目小分類目標粗利率●売上数量●定価金額●値引金額●売上金額●売上相利● ■本上実績 ■ \*\*\*\*\*\*\* \*\* \*\*\*\*<br>|<br>|- 国店舗別売上実績 ■営業所別売上 サブメニュー 照会結果一覧 ◎ → 4:07⊙  $\overline{\phantom{0}}$  $\Box$ 

Web

#### <span id="page-9-0"></span> $2.4$

 $A$ ndroid  $A$ 

Android

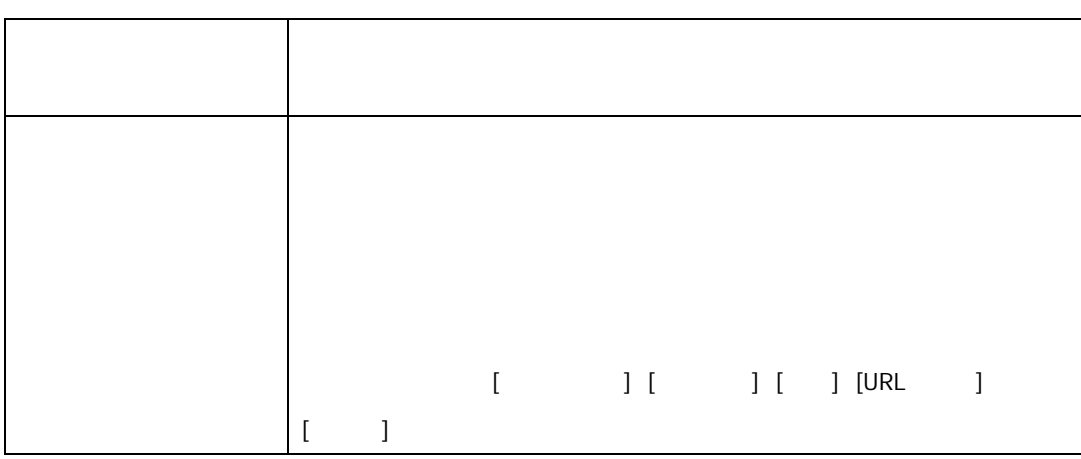

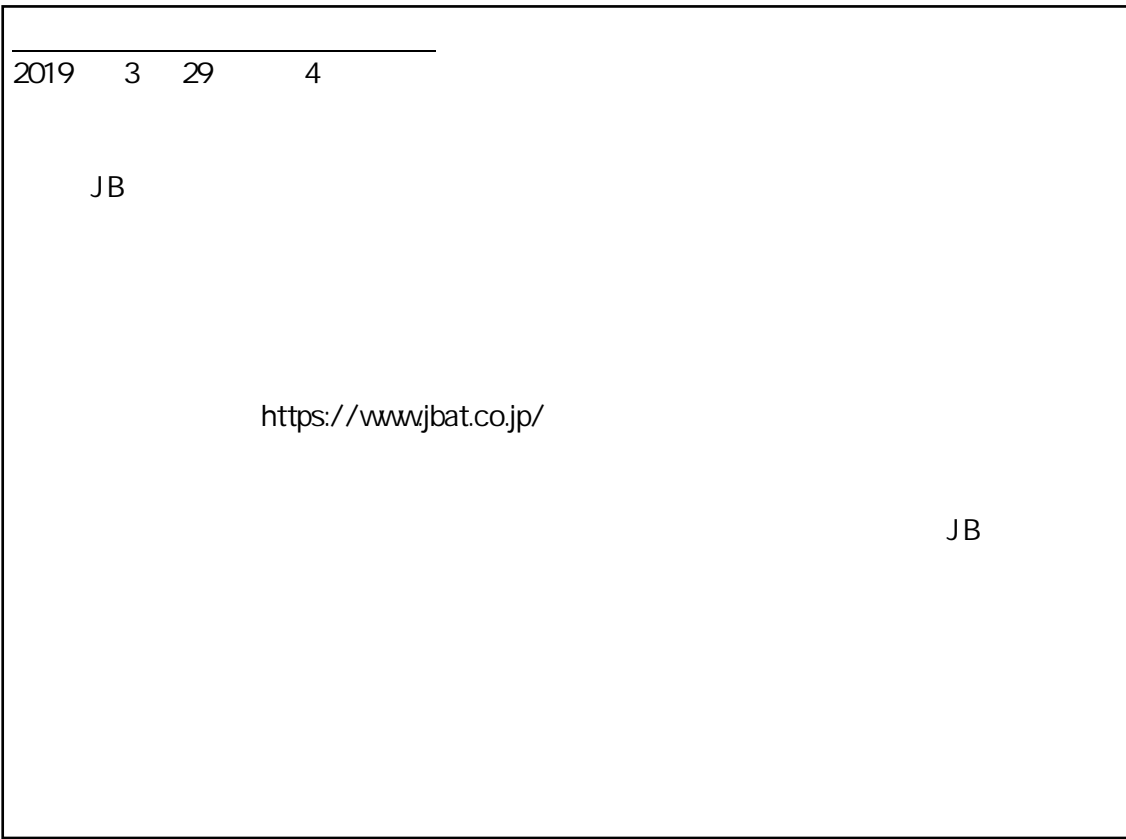

資料番号:CVWR037U-04